## **TÉMAZÁRÓ DOLGOZAT -– EXCEL 2022. JANUÁR 26.**

## Nyisd meg a táblázatot a **jokaiiskola.hu weboldalról**!

A táblázat az A1:D20-as tartományban a külföldiek részére kiadott ingatlanvásárlási engedélyek számát tartalmazza megyénként a következők szerint: 2011-2012 között, 2013-ban, 2014-ben.

## **Feladat a következő:**

- 1. Az E1-es cellába írd az "Összesen" szót, majd az E<sup>1</sup> oszlopban végezd el a B, C és D oszlopokban lévő értékek összesítését minden megyére!
- 2. Az F1-es cellába írd az "Átlag" szöveget, majd az F oszlopban végezd el a B, C, D oszlopok átlagolását!
- 3. Szúrd be Bács-Kiskun elé a budapesti adatokat a következők szerint:

1374 **Budapest** 3317 1707 Biztosítsd, hogy az új sorhoz is tartozzon összegzés, illetve átlag!

- 4. Számítsd ki a G oszlopban minden megyére, hogy mennyi volt a növekedés százalékos mértéke 2014-ben az előző évhez képest!
- 5. A táblázatban szereplő számok (az első sor évszámait és a G oszlop százalékos értékeit kivéve) ezres tagolással és kék színnel jelenjenek meg!
- 6. A 2014. év adatait tartalmazó cellákhoz rendelj szürke alapot és félkövér stílust!
- 7. Növeld meg a sormagasságot az 1–21. sorban!
- 8. Jelenítsd meg a H oszlopban képlet segítségével a "SOK" szót akkor, ha a feltüntetett engedélyszámok minden évre meghaladják az átlagot!
- 9. A B23-es cellába számold meg hány megyét tartalmaz a táblázat.
- 10. A D23-es cellába jelenítsd meg, hogy a 2014-es évben hány cellában volt 200 feletti érték.
- 11. A B28-os cellába írd ki képlet segítségével a mai dátumot.
- 12. A B26:D26 tartományba számold ki hány nap telt el a mai nap és a legjobb nap között. A számok mögött a nap szó is szerepeljen.
- 13. Írd be az A29-es cellába, a "Kereső" szót, majd az alatta levő sorba egy általad kiválasztott megye nevét. A B29-es cellába írj olyan képletet (függvényt), mely képes kikeresni az ehhez a megyéhez tartozó 2014-es adatot.
- 14. Ábrázold oszlopdiagramon Vas és Zala megye adatait a következők szerint (a diagramot új munkalapként hozd létre): A diagram x tengelyén az évszámok legyenek olvashatók 45 fokkal elforgatva! A diagram címe "Külföldiek ingatlanvásárlásai" legyen! A diagramon ne legyenek rács- (vezető) vonalak!

## **Jó munkát!**

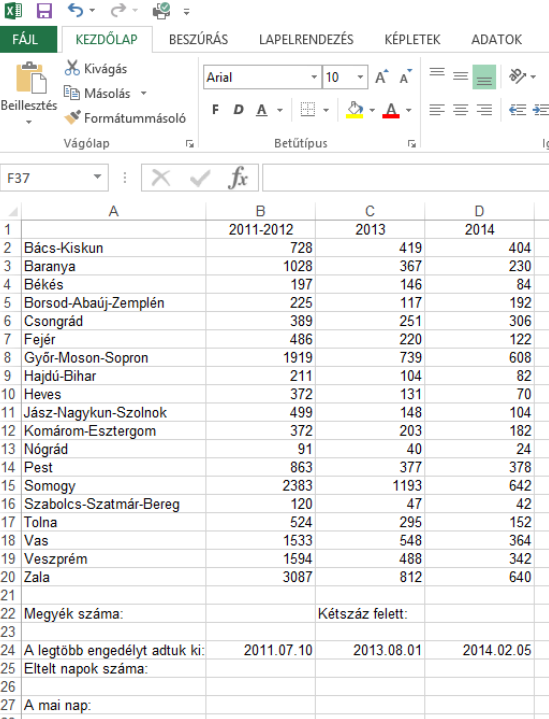